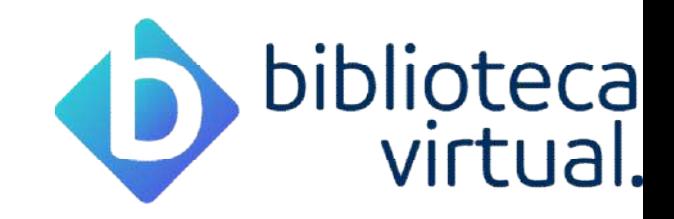

# Tutorial da Biblioteca Virtual Pearson

www.ulife.com.br

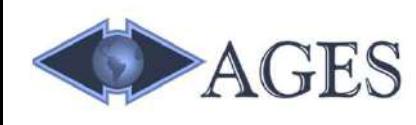

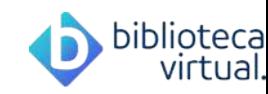

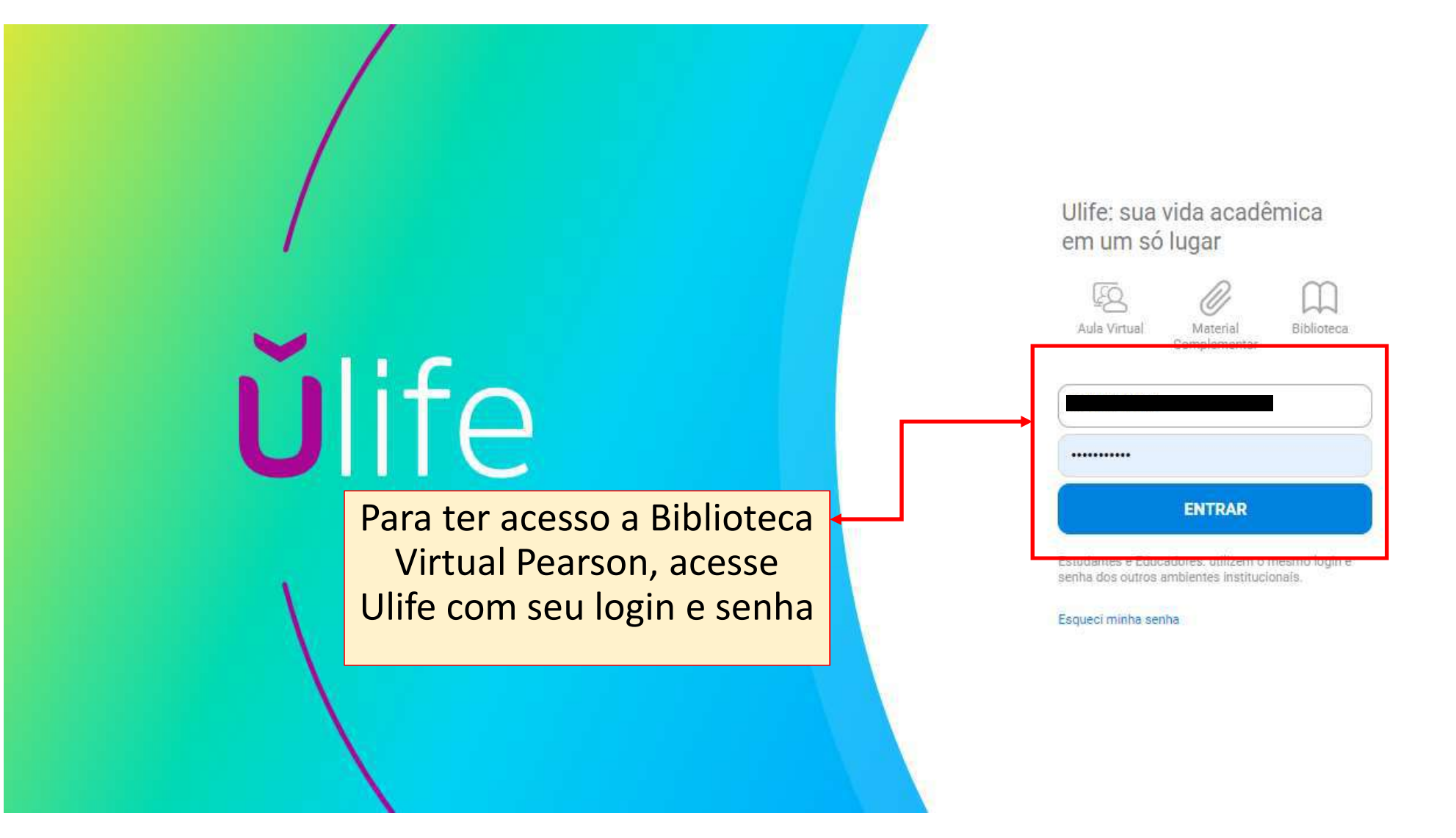

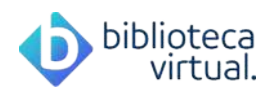

## Q Buscar *<u>Ulife</u>* Há 5 meses Há 2 meses  $• • •$ **CAMPUS** Como lançar desempenho no Ulife  $\equiv$  $\pmb{\mathrm{v}}$ Anima Digital Avaliação **Consulta de Provas** 9% visualiza No canto esquerdo da página, Matriz clique em Biblioteca Virtual**Conteúdos Matriz** Alex **Cursos Matriz** diss **Unidades Curriculares** conseguem visuanzanas. Como cadastrar uma Aula Expositiva  $\equiv$ Há 12 días **Usuários** Nem só de tarefas vivem os alunos. XD Portanto, além **Administradores** de atividades avaliativas que exigem alguma entrega, é O que fazer para **Alunos** resolver esta pendência? Já que este conteúdo não aparece e o possível cadastrar aulas somente expositivas no Ulife. Sala Virtual. Para que os alunos possam estudar e status apresenta **Bibliotecas Online** a pendência frequentemente. consultar conteúdo, com... **Biblioteca Ebsco** Há 12 dias **Biblioteca Virtual HSM Experience** 6% visualizaram  $\mathcal{L}$ Comente aqui... **Minha Biblioteca Revisar Conteúdo Digital** ok **Revista dos Tribunais** Há 2 meses

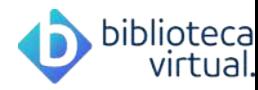

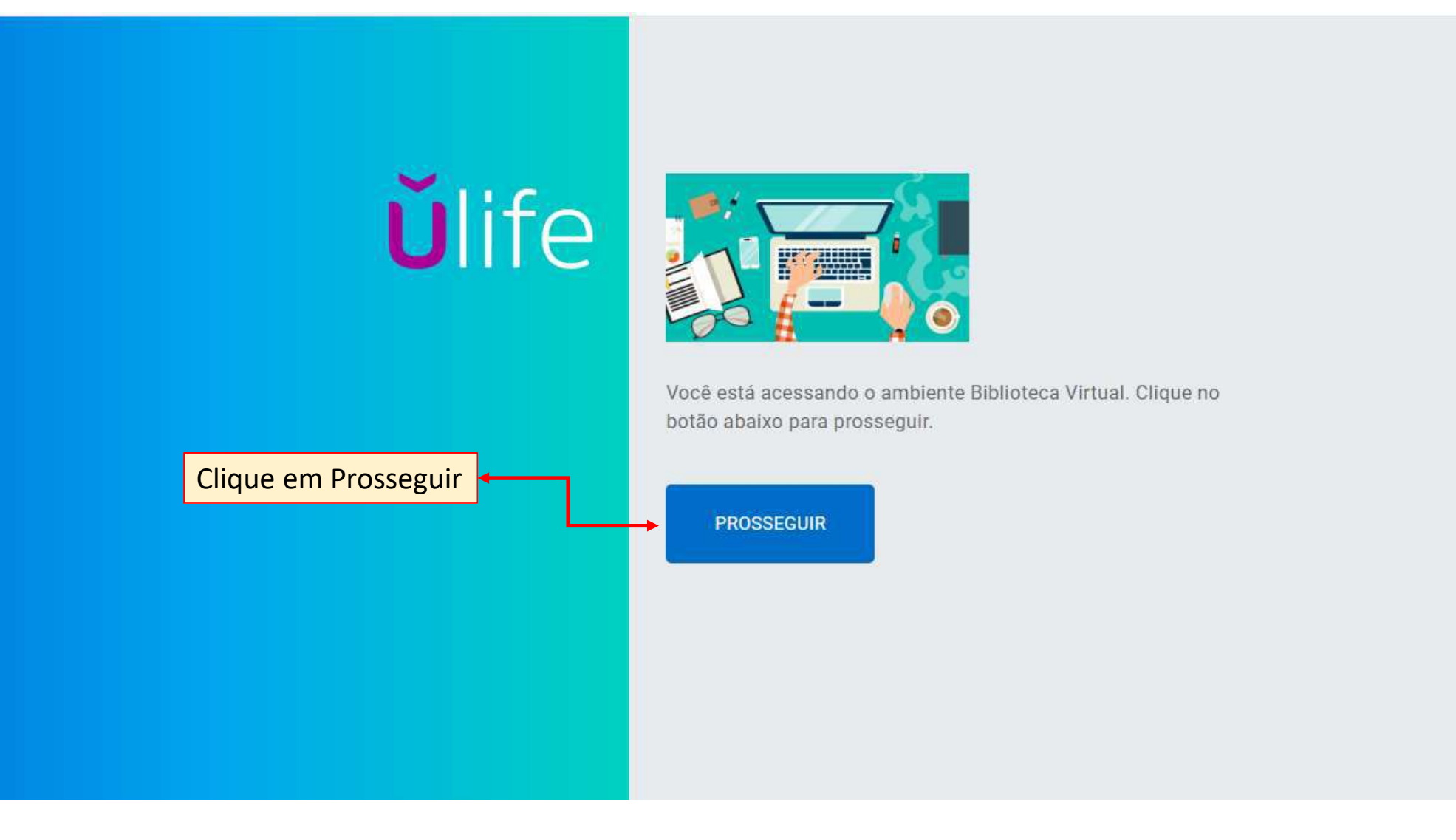

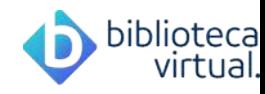

< Ir para o Site da Biblioteca

Se for o seu primeiro acesso, abrirá essa tela para realização Tal procedimento é realizado apenas uma vez.

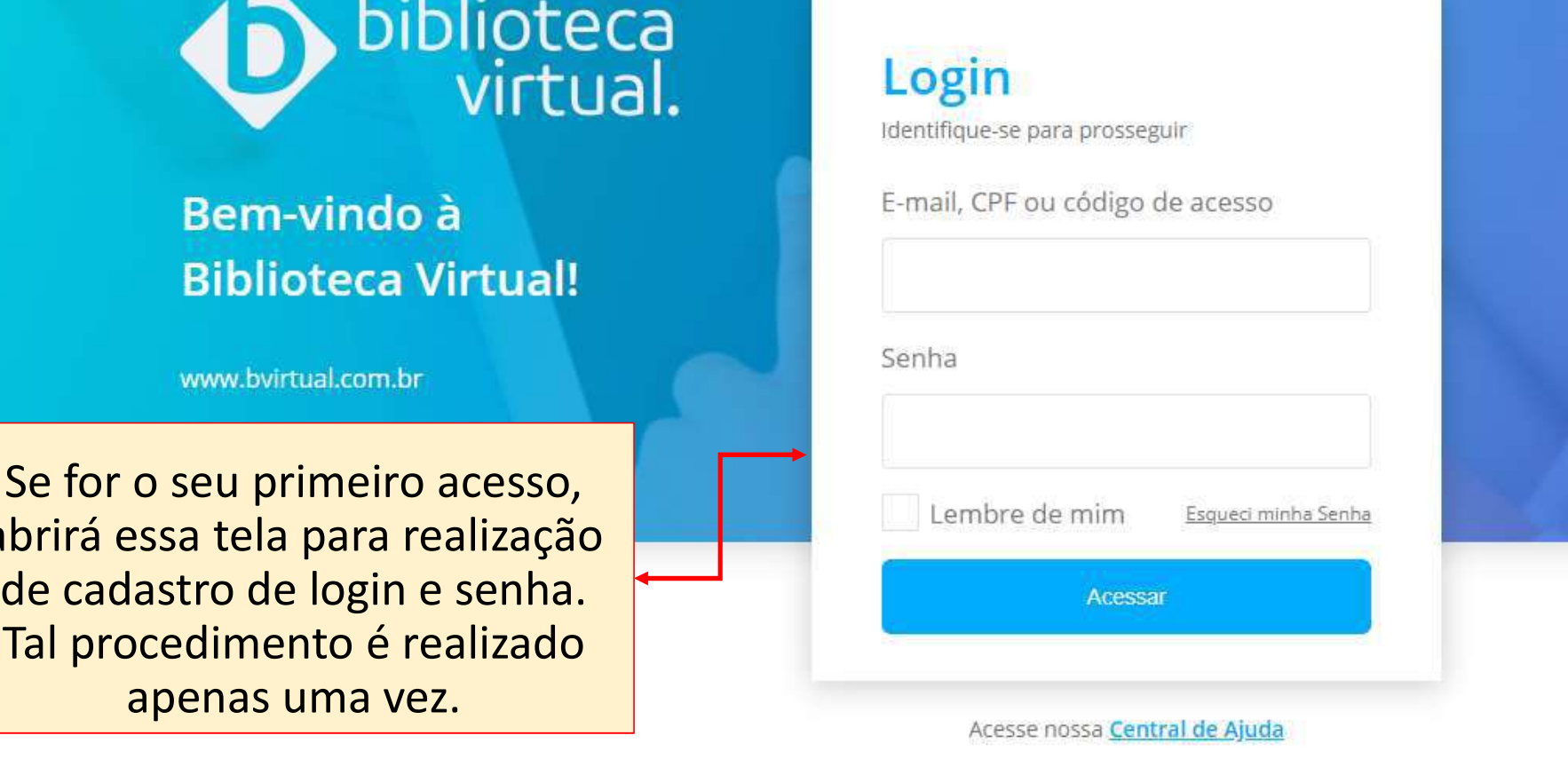

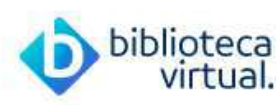

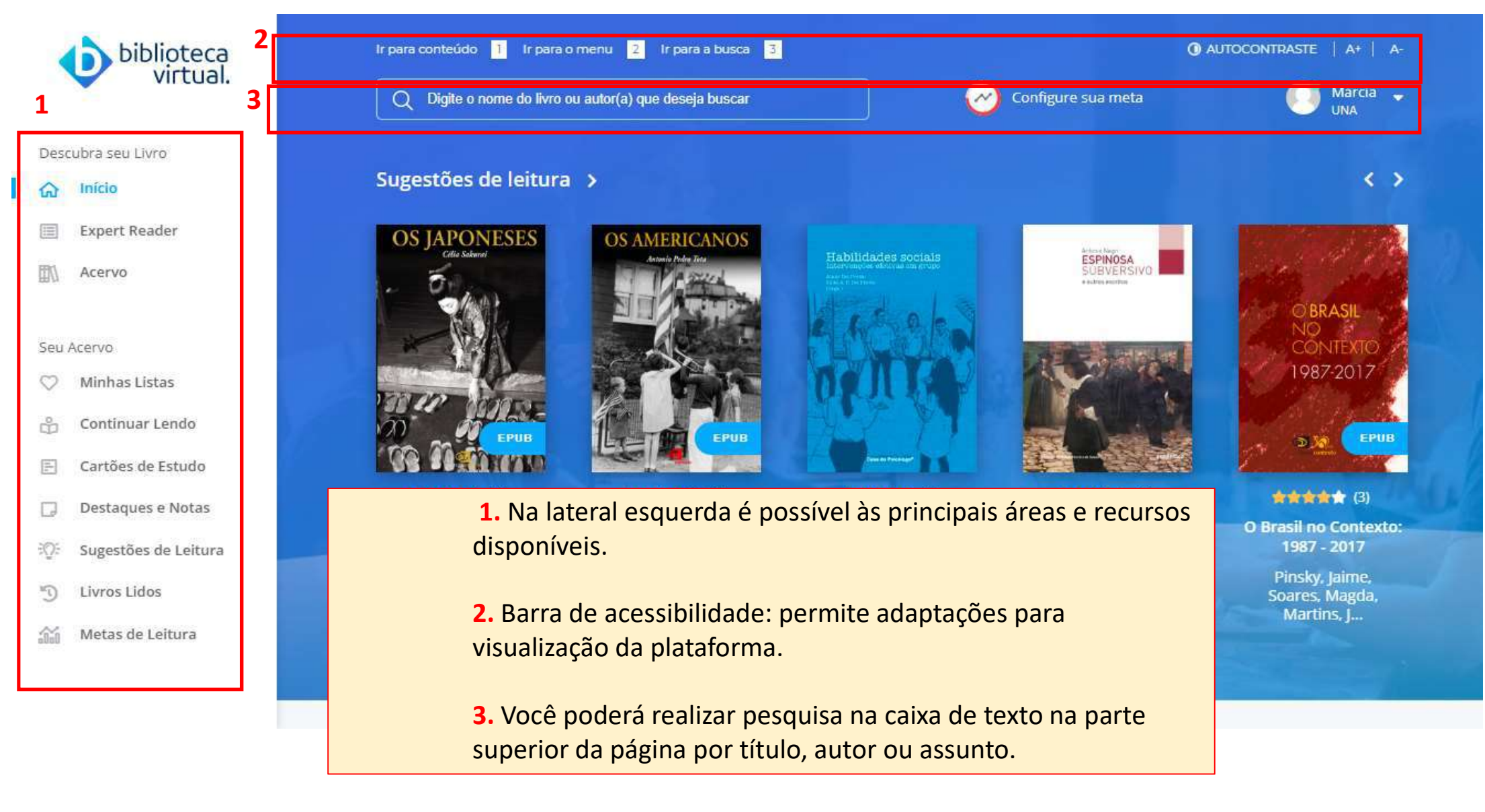

MdMB1 Marcia de Macedo Barbosa; 30/06/2020

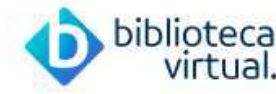

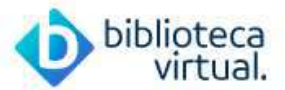

Descubra seu Livro

- micio
- Expert Reader
- 四 Acervo

Seu Acervo

- Minhas Listas  $\circ$
- Continuar Lendo å
- $\left[\frac{m}{m}\right]$ Cartões de Estud
- $\Box$ Destaques e Not
- 30% Sugestões de Le
- $\sqrt{U}$ Livros Lidos
- $\widehat{\mathbb{Z}}$ Metas de Leitura

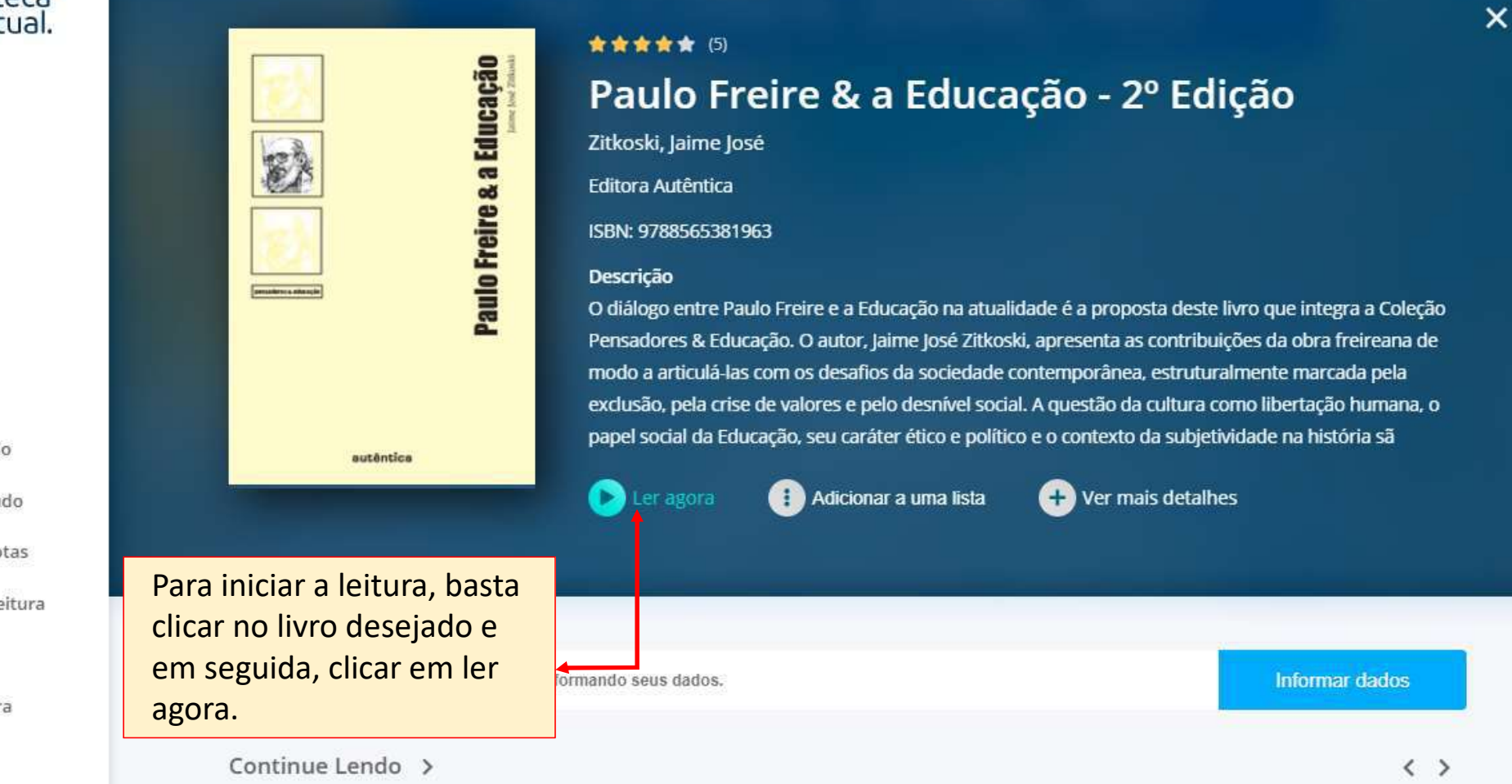

# $\begin{array}{|c|c|c|c|}\n\hline\n\hline\n\text{5} & \text{6} & \text{7} & \text{8} & \text{9} & \text{1.25x} & \text{14.00 N} & \times \\
\hline\n\text{5} & \text{6} & \text{7} & \text{8} & \text{9} & \text{1.25x} & \text{14.00 N} & \times \\
\hline\n\end{array}$

 $A_A$ 

# PROPOSTA TEÓRICA

Jean Piaget (1896-1980) nasceu em Neuchâtel, pequena cidade da Suíca francesa, e desde muito cedo demonstrou interesse pela natureza e pelas ciências. Aos 10 anos, escreveu seu primeiro trabalho científico: um artigo, publicado em 1 uma revista de história natural, em que relata observações feitas com uma andorinha albina. Logo depois, trabalhou como voluntário no Museu de Ciências Naturais de Neuchâtel, mais especificamente no setor de classificação da coleção de zoologia.

Essa experiência, associada aos estudos que desenvolveu sobre moluscos, possibilitou-lhe (em idade bastante

- 1. A passagem de páginas pode ser feita por setas laterais ou barra de navegação inferior;
- 2. Consulta ao Sumário para facilitar a navegação;
- 3. É possível comprar créditos de impressão que variam entre 10% a 50% do exemplar;
- 4. Ajuste tela para leitura (somente para epub);
- **5.** Enquanto faz a leitura, você pode selecionar as páginas que mais interessam fazendo marcação. Elas  $\int_{\text{studos}}$ ficam disponíveis para consulta rápida na aba de páginas marcadas;
- 6. Painel para consulta das marcações;
- 7. É possível a criação de cartões de estudo nos livros;
- 8. Copiar o link para compartilhar de forma rápida;
- 9. Recurso que permite a leitura do texto em voz alta;
- 10. No canto inferior direito é possível avançar as páginas digitando uma página específica.

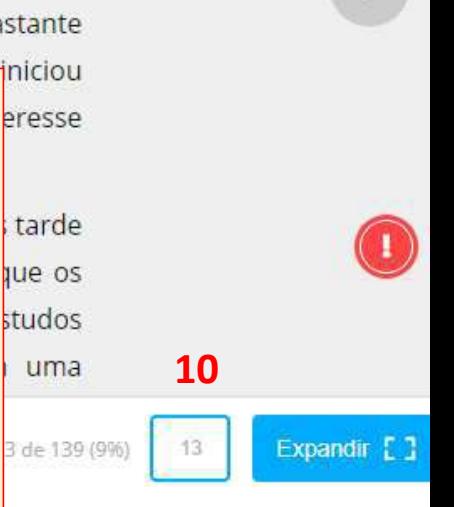

biblioteca

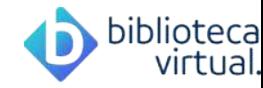

# < VOLTAR

# AA

 $\Box$ 

## projeto piagetiano Q

Ele logo percebeu que a lógica não é inata; ao contrário, trata-se de um fenômeno que se d gradativa. Assim, parecia pertinente acreditar no procedimento experimental como meio de desco embriologia ou de gênese do conhecimento. O projeto piagetiano de elabora ção de uma episten ciências positivas foi viabilizado, em 1955, com a inauguração do Centro Internacional de Epistemolog pelo próprio Piaget, com subsídios da Fundação Rockefeller. Nessa mesma época, Piaget desenvolve lógica do pensamento infantil, no Laboratório de Genebra. Nos dez anos seguintes, trabalhou Genebra, onde foi professor de história do pensamento científico e diretor-assistente. Mais tarde, a do Instituto Jean-Jacques Rousseau e diretor do Departamento Internacional da Educação da mesma

ÖE

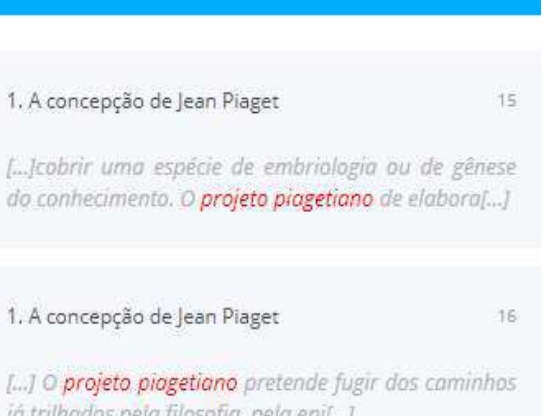

Em 1936, Piaget foi condecorado com o título de Doutor Honoris Causa pela Universidade de H 1950, ele voltou à Universidade de Genebra para dar aulas de sociologia, na Faculdade de Ciência pouco tempo depois foi nomeado diretor do Laboratório de Psicologia experimental, em sub

possível realizar uma busca dentro do livro. Após digitar o la desempenho profissional não se esgota nesses feitos. Plaget é dono páginas e os resultados encontrados.

se seguiram, foi presidente da Sociedade Suíça de Psicologia, codiretor No canto esquerdo superior é dirático de psicologia e sociologia na Universidade de Lausane e de psici

**termo, a plataforma apresenta as** artigos representam uma soma surpreendente - tanto em quantidade qua etida fundamentalmente com a explicitação do processo de desenvolvime tos. Os trabalhos iniciais atribuem uma importância canital, na estruturação

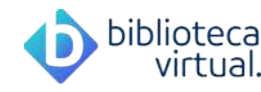

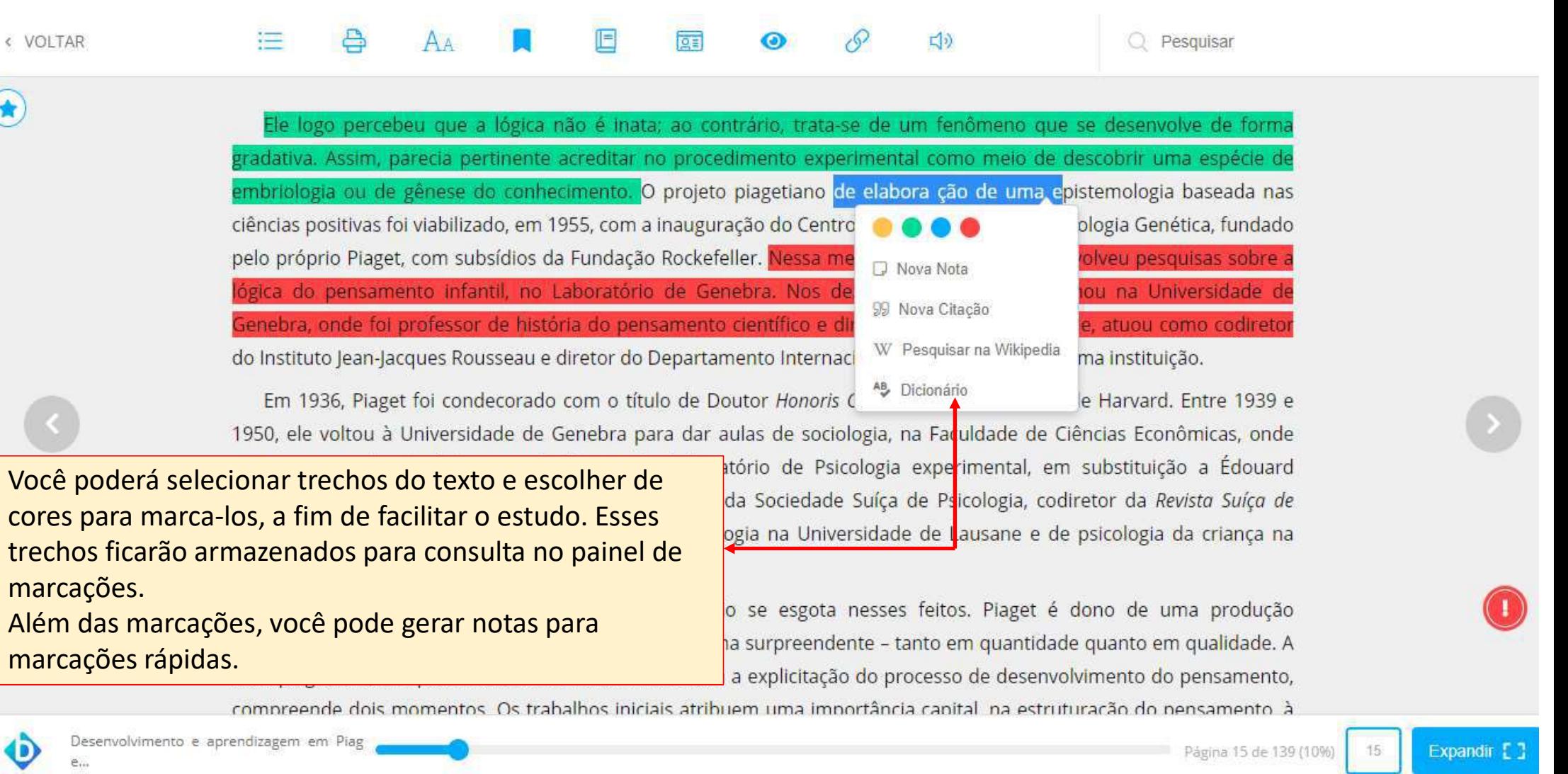

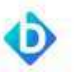

 $\tilde{e}_{\tilde{m}}$ 

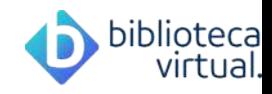

# 66

Em 1936, Piaget foi condecorado com o título de Doutor Honoris Causa pela Universidade de Harvard. Entre 1939 e 1950, ele voltou à Universidade de Genebra para dar aulas de sociologia, na Faculdade de Ciências Econômicas, onde pouco tempo depois foi nomeado diretor do Laboratório

 $\times$ 

## PALANGANA, ISILDA CAMPANER, Desenvolvimento e aprendizagem em Piaget e Vigotski

www.bvirtual.com.br

Compartilhar na Biblioteca Virtual

É possível criar uma citação e compartilhar

na Biblioteca Virtual, para que outros usuários possam acessá-la ou compartilhála nas redes sociais.

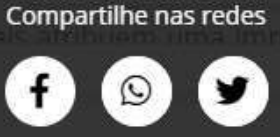

# APP Biblioteca Virtual

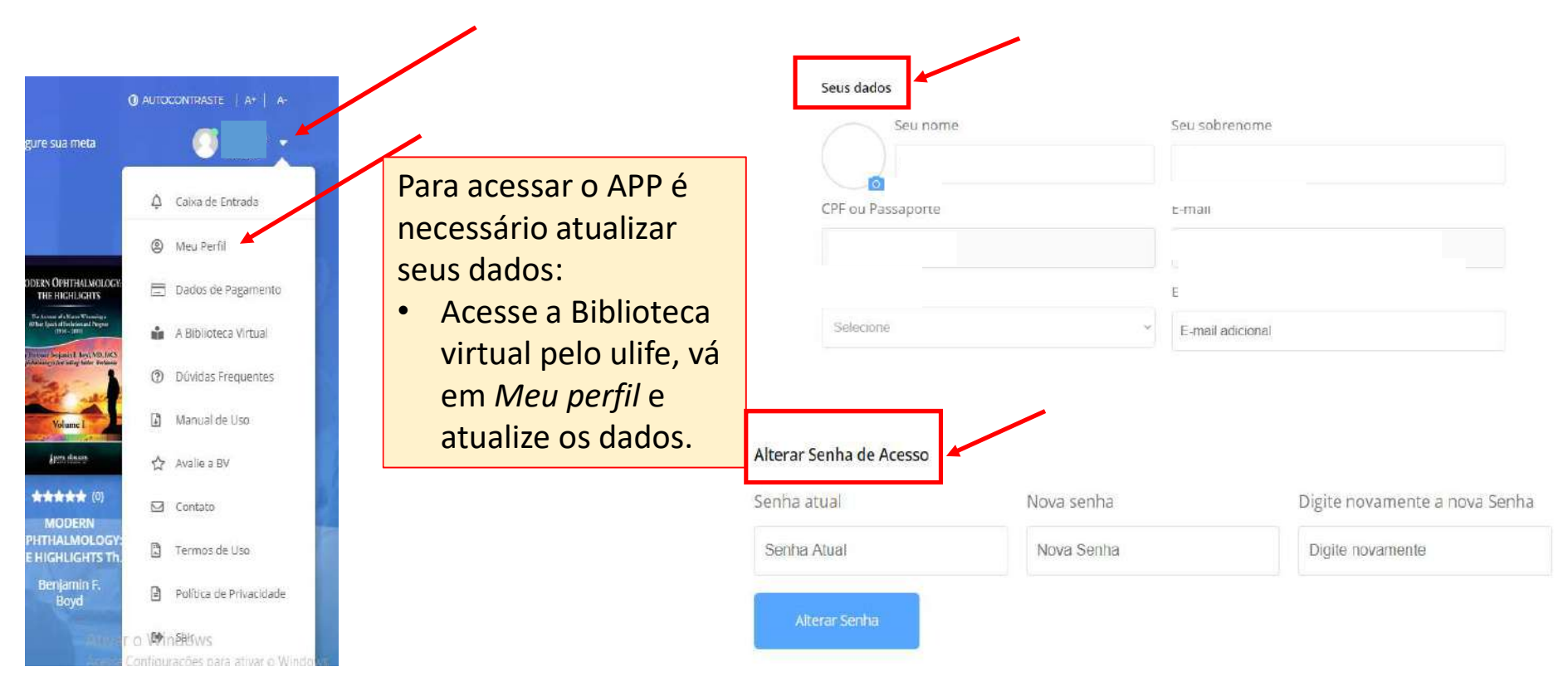

# Como acessar:

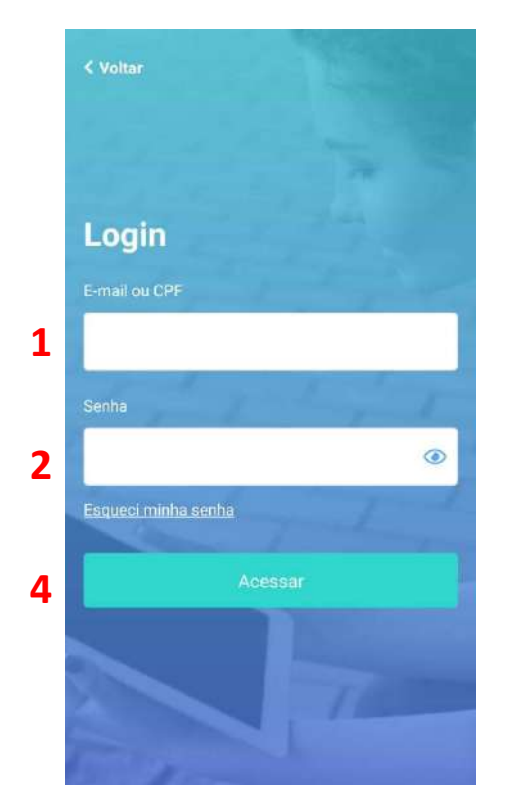

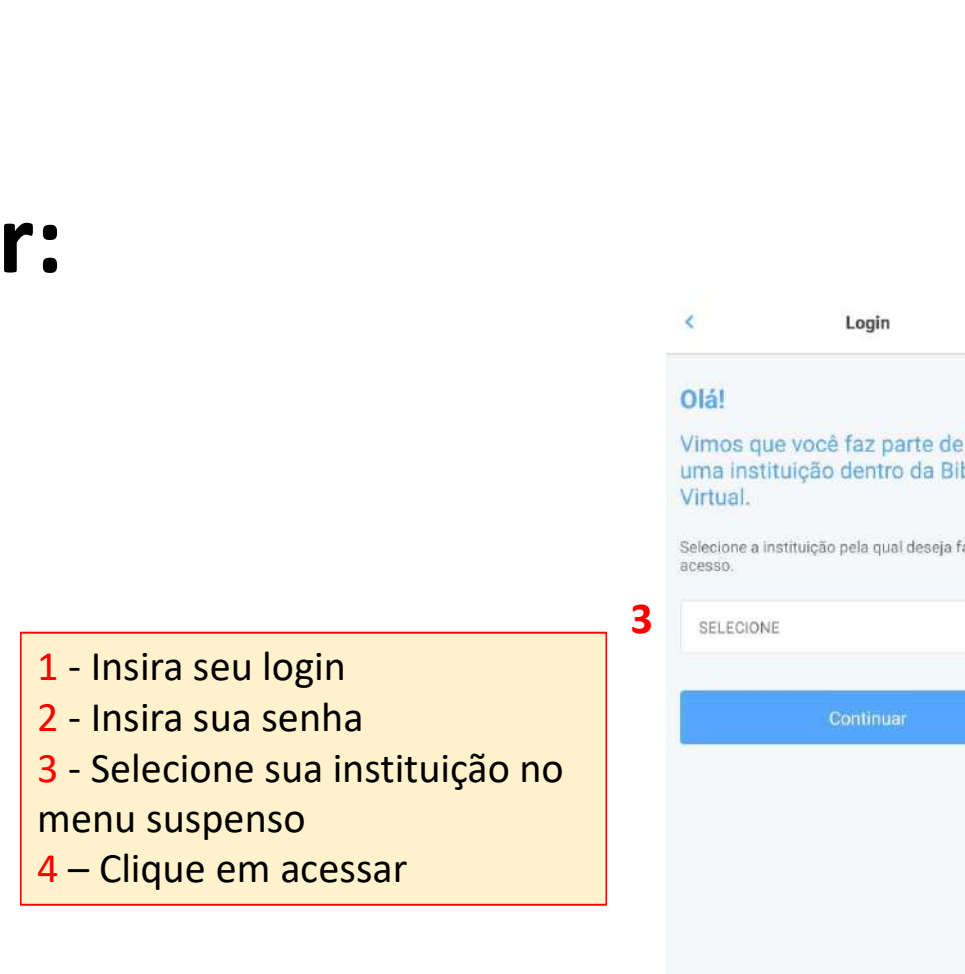

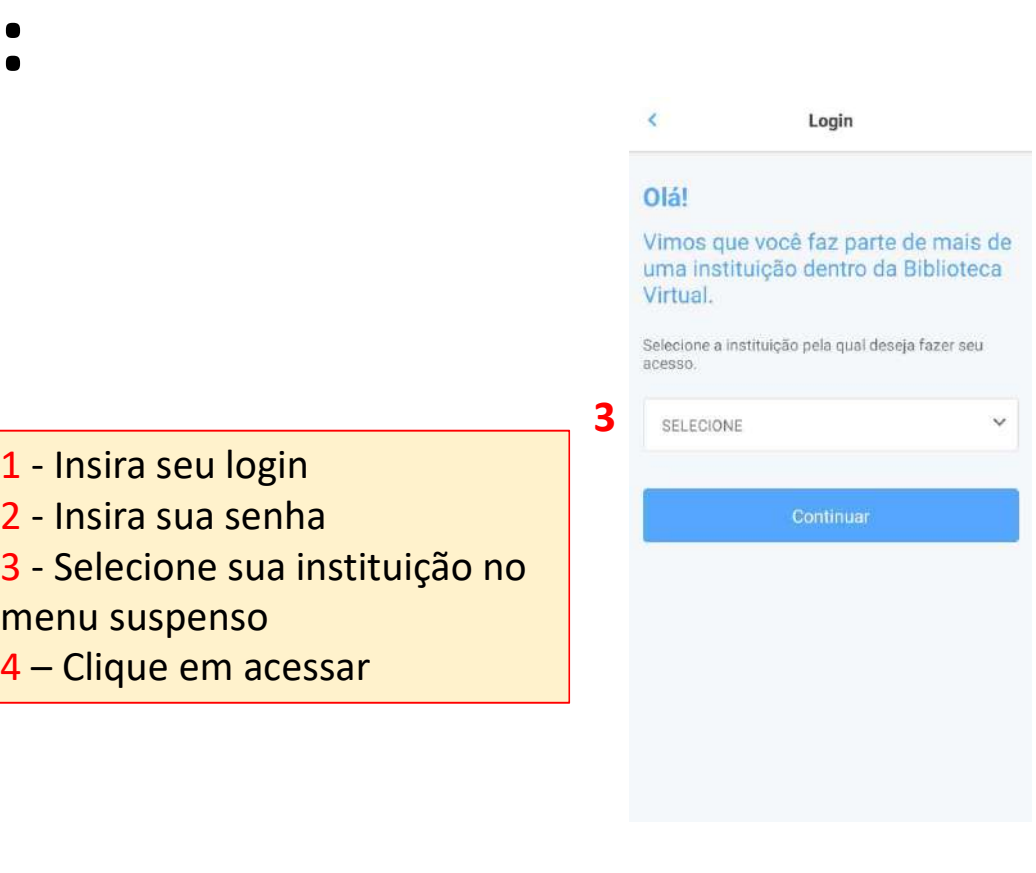

O aplicativo da Pearson está disponível para dispositivos iOS e Android na iTunes App Store e no Google Play.

App: Biblioteca Virtual by pearson

# Tela inicial e busca no acervo:

Tela inicial

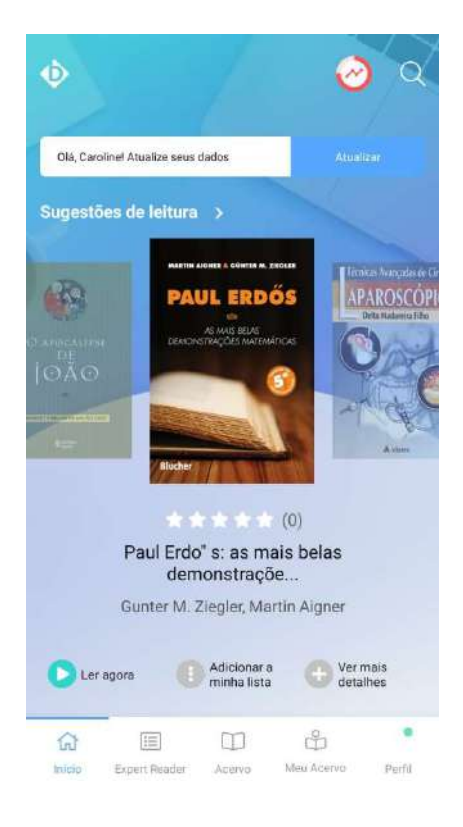

 $\circlearrowright$ Buscar no acervo CATEGORIA EDITORA Mais Visualizados -**CONTABILIDA : GERENCIAL** MARKING **GFRA** Busca no acervo: Digite o termo desejado\*\*\* \*\*\* Química Geral Contabilidade Gerencial: novas práticas... Œ **OMO CRIARS PERSUASIVOS** CLIQUE AQUE  $\qquad \qquad \qquad \qquad \qquad \qquad \qquad \qquad \qquad \qquad$  $\Box$  $\mathbb{C}$ 倚 hicio Expert Reader Acerva Men Apervo Perfil

# Detalhes do livro e leitura do livro

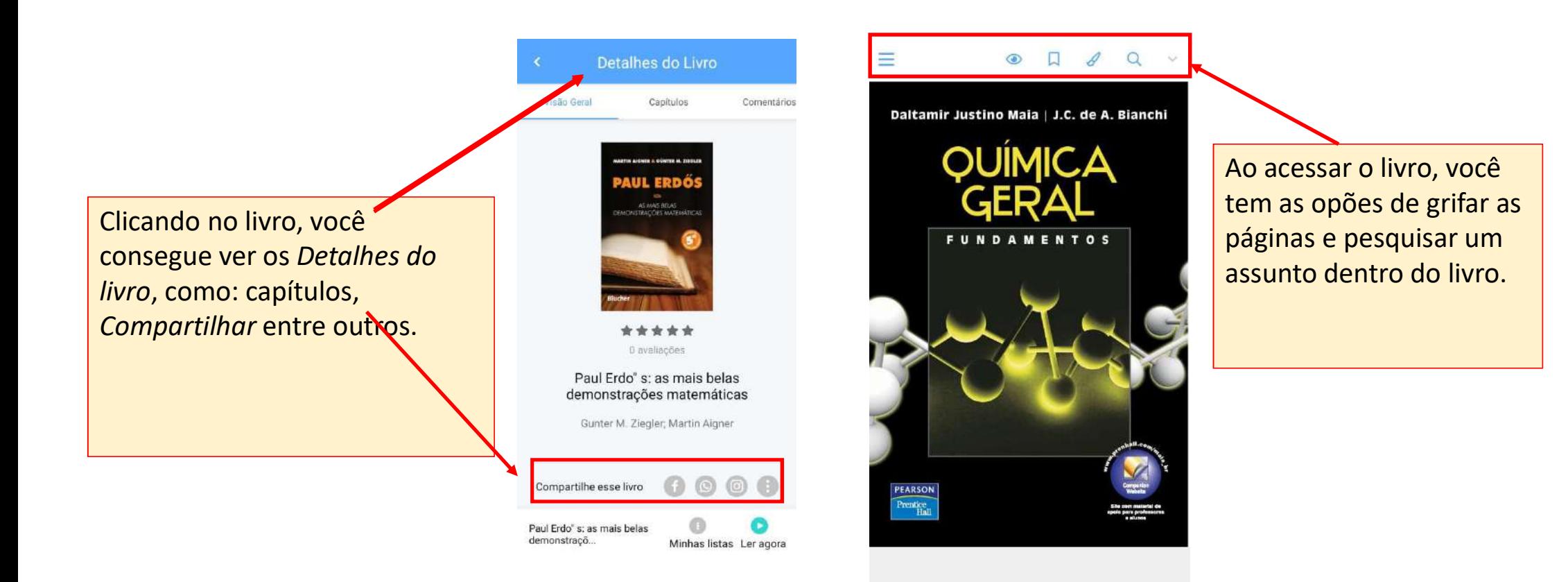

# Leitura off-line

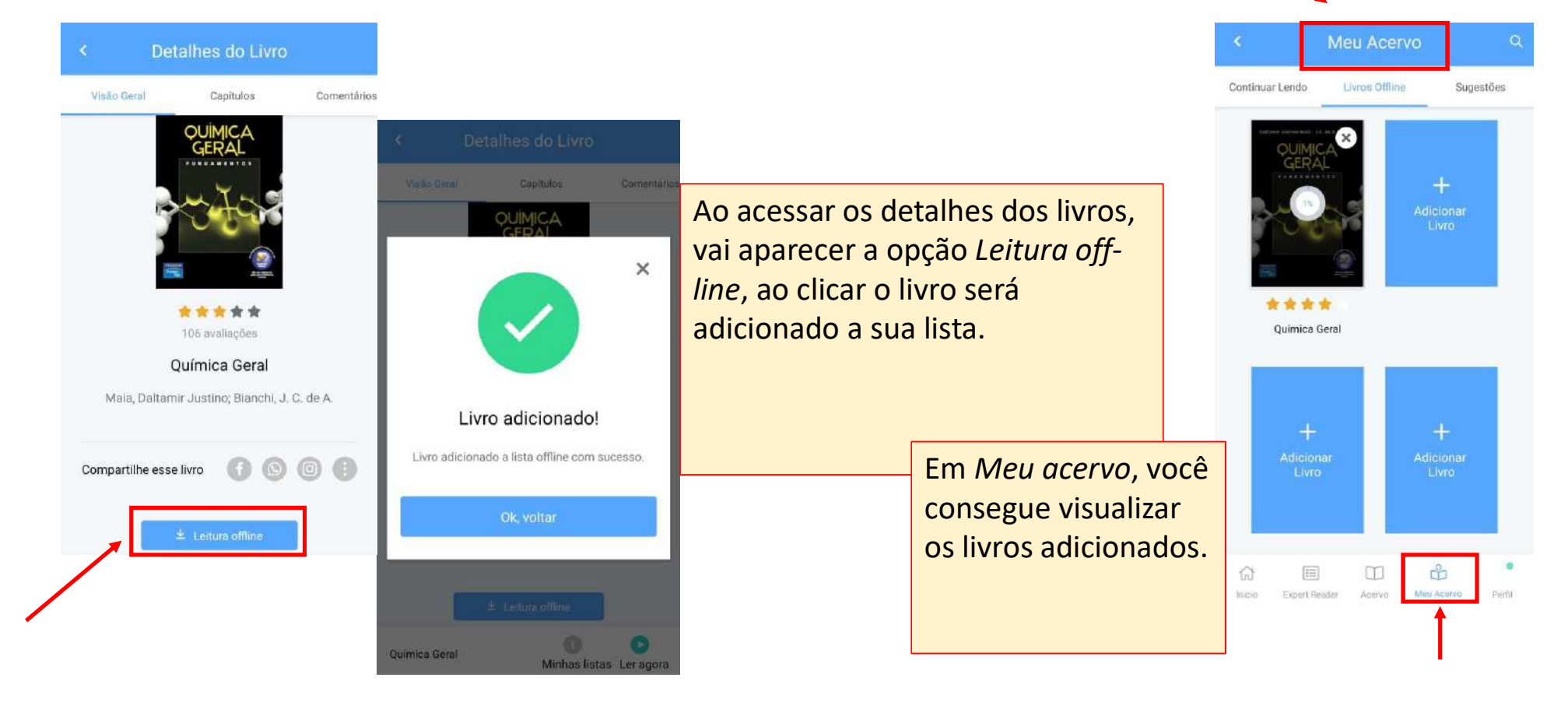

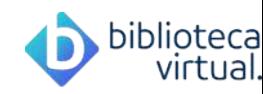

# Ainda está com dúvidas sobre a Biblioteca Virtual?

Entre em contato com a equipe da Biblioteca da sua Unidade. Aproveita para se informar das capacitações que acontecem durante todo o ano letivo.

Acesse o Tutorial da plataforma.

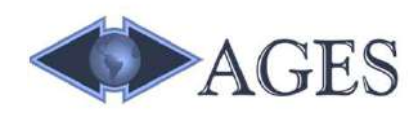